## **ТЕХНИЧЕСКАЯ РЕЦЕНЗИЯ** (ИД 88539)

На МООК «Компьютерная графика» кафедры ИВС, авторами которой являются Мухаметжанова Б.О., Сагатбекова Д.Е.

## **Данный МООК имеет следующие замечания:**

1. *МООК должен соответствовать требованиям и рекомендациям по разработке массовых открытых онлайн курсов для размещения на Национальной платформе открытого образования Казахстана (методичку по оформлению МООК можно скачать на сайте [https://www.kstu.kz/wp-content/uploads/2022/02/Rekomendatsii-i-trebovaniya-po](https://www.kstu.kz/wp-content/uploads/2022/02/Rekomendatsii-i-trebovaniya-po-sozdaniyu-MOOK.pdf)[sozdaniyu-MOOK.pdf\)](https://www.kstu.kz/wp-content/uploads/2022/02/Rekomendatsii-i-trebovaniya-po-sozdaniyu-MOOK.pdf);*

2. Для начала нужно установить настройки курса. В окне слевой стороны в Настройки нажать на **Редактировать настройки**

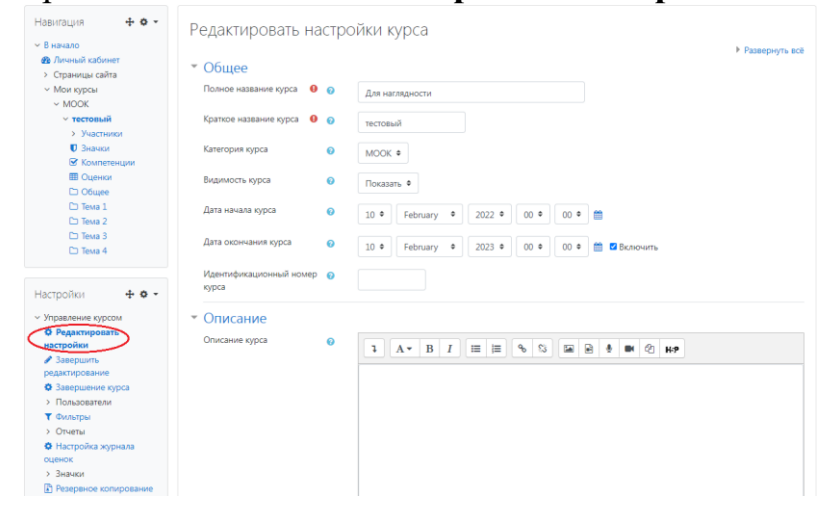

В открывшемся окне **Заполнить** строки **Полное название курса** и **Краткое название курса**.

Дата начало курса будет автоматический выставлен со дня подтверждения курса, при необходимости можете отредактировать. В строке Дата окончания курса убрать галочку если не желаете, чтобы курс закрылся в установленный срок (при необходимости можете задать параметры).

В окне **Описание курса** - представляется информация о цели курса, его назначении, об целевой аудитории курса, об используемых инновационных технологиях обучения, о результатах обучения, о формате курса, его составе (видеолекции, опросы и т.д.). Здесь же нужно будет загрузить *Промовидео*  длительность видео до 2 минут, видеоролик, цель которого – привлечь слушателя прослушать ваш курс.

В окне **Изображение курса** загрузить 3х4 - фото не более 200 KB для каждого автора;

3. Обязательно представление основы курса в вводной лекции продолжительностью не более 7 минут! (на том языке на каком языке создается МООК). Авторы отраженные в титульном листе должны соответсвовать предоставленным выше авторам. Содержание вводной слайдвидео лекции:

- *представиться и поприветствовать слушателей;*
- *рассказать о цели дисциплины;*

- *обрисовать круг задач, которые обучающийся сможет решать по окончанию изучения дисциплины;* 

- *обозначить, как полученные знания могут (должны) применяться в последующих дисциплинах;* 

- *привести примеры (из предметной области, собственной практики), которые бы мотивировали обучающегося, к изучению дисциплины;*

- *сделать вывод к лекции;*

*- перебросить «смысловой мостик» к теме следующей лекции: «В следующий раз мы изучим…»*

4. В названии МООК убрать слово «*копия*»;

## 5. **Конспекты лекций**

Перед тем как начинать прикреплять видео и другие нужно загрузить конспект лекции. Можно использовать форматы .pdf и .HTML (лекции нужно сохранить как веб страницу с фильтром/выбрать сервис/параметры веб документа/кодировка/Юникод (UTF-8)), иначе у вас все лекции не читабельны, кодировки нет;

6. **На каждую тему** (раздел, модуль, аттестацию) должно быть **6 – 10 видеолекций продолжительностью 7 – 9 минут каждая**.

*Содержание последующих слайд-видео лекций:* 

- *поприветствовать слушателей;*
- *смысловой мостик к предыдущей лекции: «На прошлой лекции мы изучили…»;*
- *представить тему лекции;*
- *представить план лекции;*
- *изложить основную часть в соответствии с планом;*
- *сделать вывод к лекции*

- *перебросить «смысловой мостик» к теме следующей лекции: «В следующий раз мы изучим…».*

*Видео-лекция должна удовлетворять следующим условиям:*

*состоять из одного или нескольких частей длительностью не более 7-9 минутам;*

*не использовать материал защищенный авторскими правами без ссылки на источник (музыка, видеофрагменты, изображения и фото);*

*использовать материал, защищенный авторскими правами, можно только из открытых источников (пример, https://ru.depositphotos.com, https://pixabay.com), обязательна ссылка на данный источник. Ссылка должна быть указана рядом с каждым заимствованным изображением (фото, таблица, инфорграфика, диаграмма и т.д.).*

*Каждая видео-лекция должна сопровождаться демонстрационным материалом, одним из таких является презентация. Слайды презентации должны иметь четкую структуру соответствующей программе. Количество слайдов примерно соответствует длине доклада в минутах (для одной видеозаписи – 7 – 12).*

*Важно помнить, что «презентация» - это не текст лекции, размещенный на слайдах соответствующей программы, а способ наглядно представить учебный материал. В оформлении презентаций выделяют два блока: оформление слайдов и представление информации на них.*

*Оформление слайдов и предостовление информации на них:*

- *соблюдайте единый стиль оформления слайдов (возможно использование разработанного шаблона, предоставляющего центром МООК по запросу автору);*

- постарайтесь воздержаться от использования иветного фона - $3mo$ затрудняет чтение и восприятие текста, особенно с экрана, лучше всего читается черный шрифт на белом фоне;

- в случае представление лекции в формате «говорящая голова» не заполняйте информацией правый нижний угол слайда в размерах 500х500рі;

- не используйте тени, так как уменьшается четкость представления информации;

- используйте возможности анимации на слайдах;

- рассчитывайте один слайд в среднем на 1 минуту;

- используйте иллюстрации в презентации, соответствующие заявленной теме (они должны служить не средством «привлечения внимания», а быть способом наглядно представить информацию);

- шрифты должны быть без засечек: для заголовков - не менее 24, для информации не менее 18:

- на слайде размещайте не более 10-15 строк текста;

не используйте для основного текста и заголовков декоративные, рукописные шрифты.

7. Курс должен содержать обязательно тесты (в количестве 10 вопросов) после каждого модуля (темы, раздела, аттестации);

## 8. Добавить глоссарий;

9. Добавить в курс список рекомендуемой литературы и/или ссылки на дополнительные материалы;

10. Убрать внизу названия тем 6, 7, 8, 9.

!!!Для устранения замечаний НЕ НУЖНО перезаписывать видеоуроки (для устранения замечания можете просмотреть обучающий видеоурок https://www.youtube.com/watch?v=UYBv6 YUJco При возникновении затруднений самостоятельного редактирования обращаться за консультацией в 214 кабинет гл. корпуса

Проверяющий Дата Подпись

Ханнанова К.Ф. 10.05.2022

Вывод (нужное подчеркнуть):

- 1. Доработать
- 2. Сертифицировать